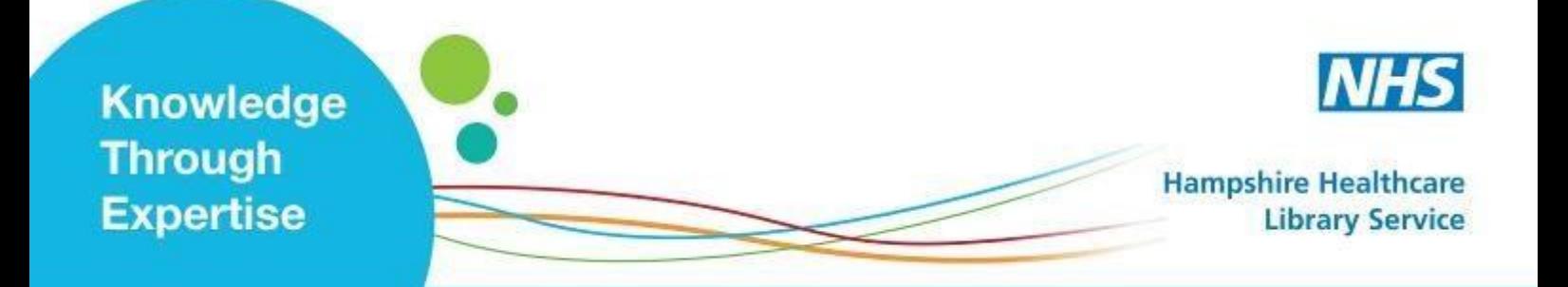

# **Self-registering for an NHS OpenAthens Account**

**Who is eligible?** NHS staff; students while on clinical placement.

**What does it provide?** Access to online resources including clinical databases, e-journals, ebooks and guidance.

**What do I need?** You must have an active (ideally NHS) e-mail account in order to register.

**Go to: [https://openathens.nice.org.uk](https://openathens.nice.org.uk/) and complete the form: see help on page 2.**

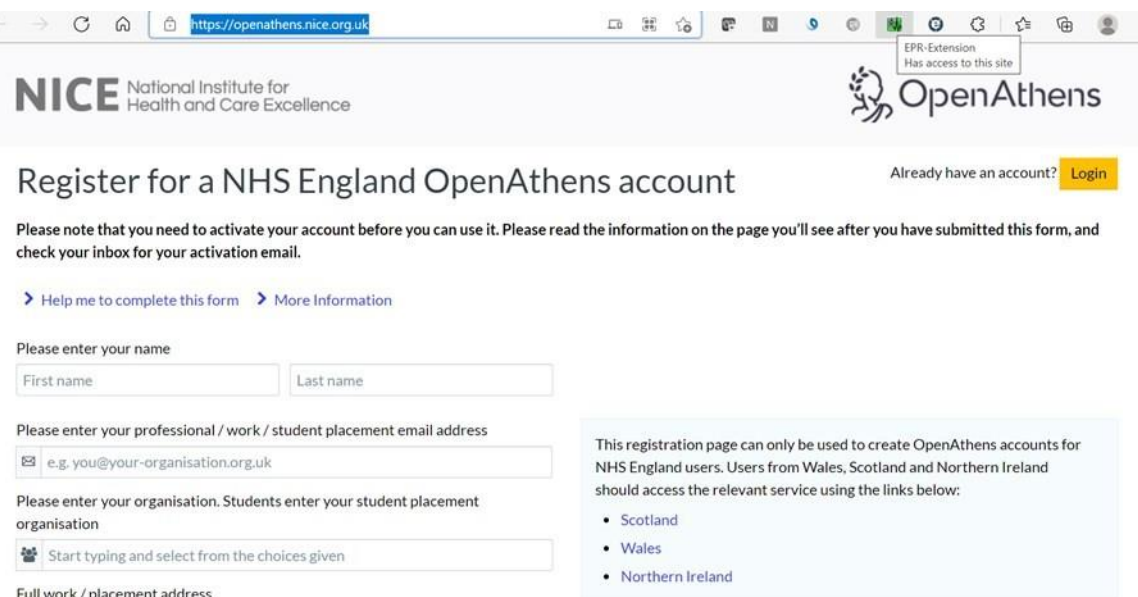

Your registration will be rejected if you have already registered for an OpenAthens account using your email address. Please use the **Forgot your password?** tool to have your password reset or contact your local Healthcare Library for help.

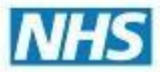

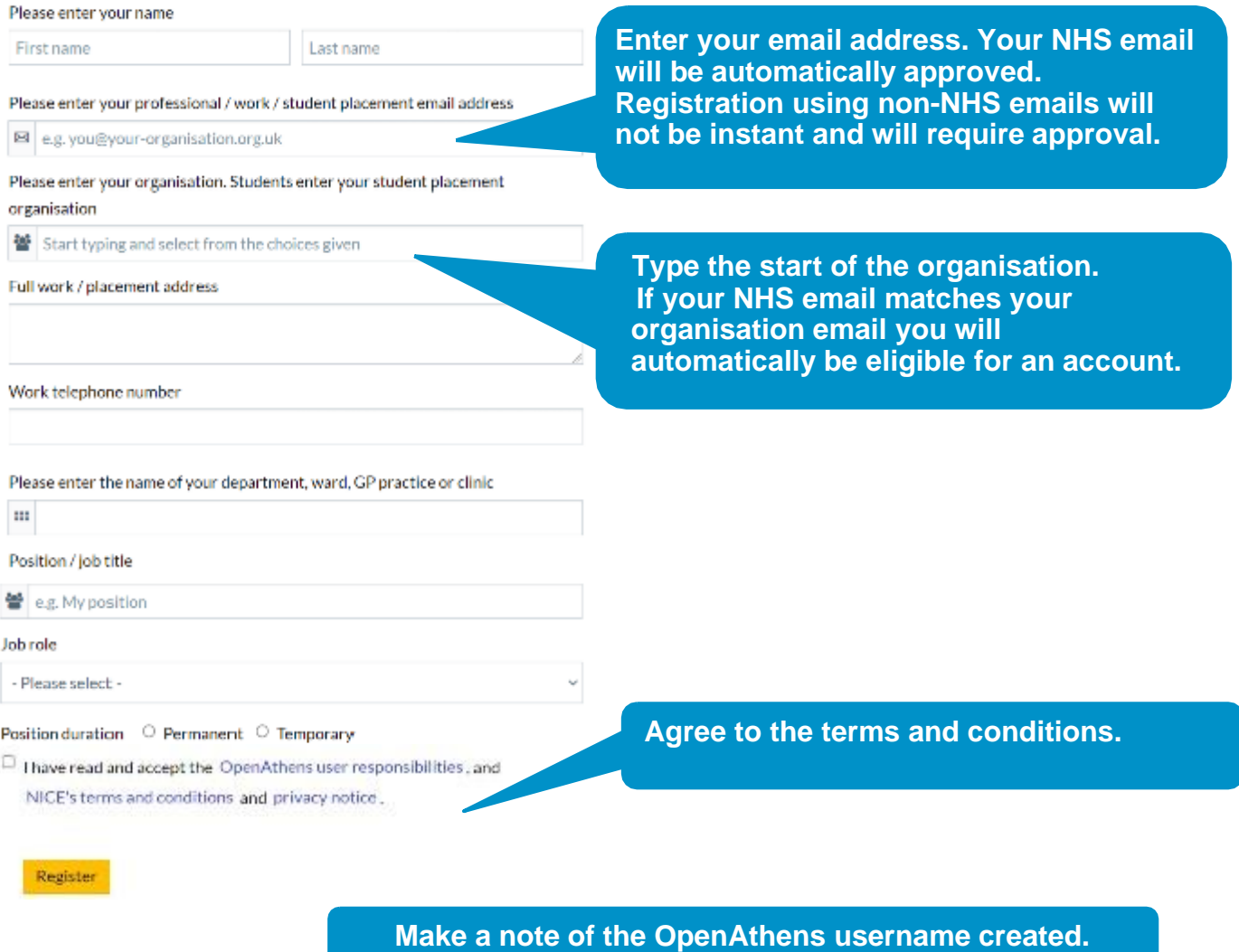

# **Activate your OpenAthens account.**

An activation code email from OpenAthens will be sent to your specified email address. Codes will be valid for 14 days. Click on the link in the email or copy and paste into your browser. Create your password.

> **Your password must be a minimum of 10 characters and contain a mix of letters and characters that are not letters, but NOT a series of ascending or descending characters eg 123, zyx.**

# **Having a problem?**

# **I have not received my activation code.**

Please check your spam / junk folder as it may have been filtered as spam by your email system.

# **I can log into my account but cannot access any resources.**

Your account requires approval by your OpenAthens administrator as you registered on a non-NHS PC.